MI002435-E

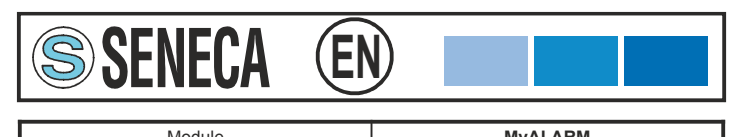

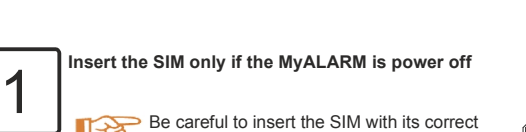

orientation (see the label: «SIM CARD insertion» printed in the serigraphy).

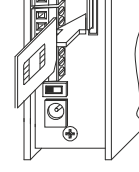

- **to active the SIM or ensure the SIM has already been activated**
- **to ensure no SMS are saved in the SIM**
- **to ensure the SIM has a sufficient value of credit**
- **to disable the PIN**
- At the first time, execute in the order the following operations:

### *THE FIRST CONFIGURATION*

- **It is forbidden to insert or extract the SIM-CARD if the MyALARM is power on.**
- **ATTENTION In the mobile phone keyboard, verify that the sms are sent with GSM encoding, NOT UNICODE encoding.**

Before to insert the SIM-CARD into the MyALARM it is necessary, *using a mobile phone*:

 $\sum_{(B) \text{ Insert the power supply in the electric line}}$ **(A) Insert the power supply connector in the socket «Power supply» of the MyALARM**

**SSENECA** 

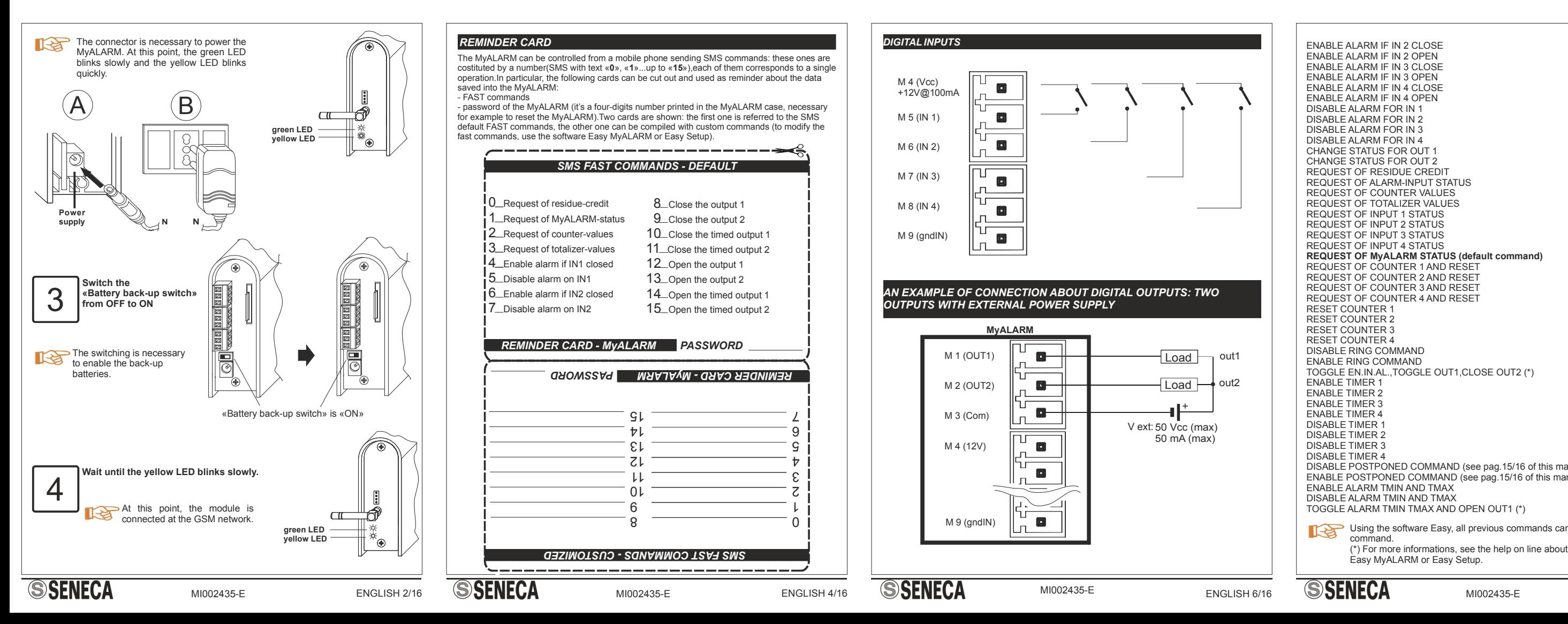

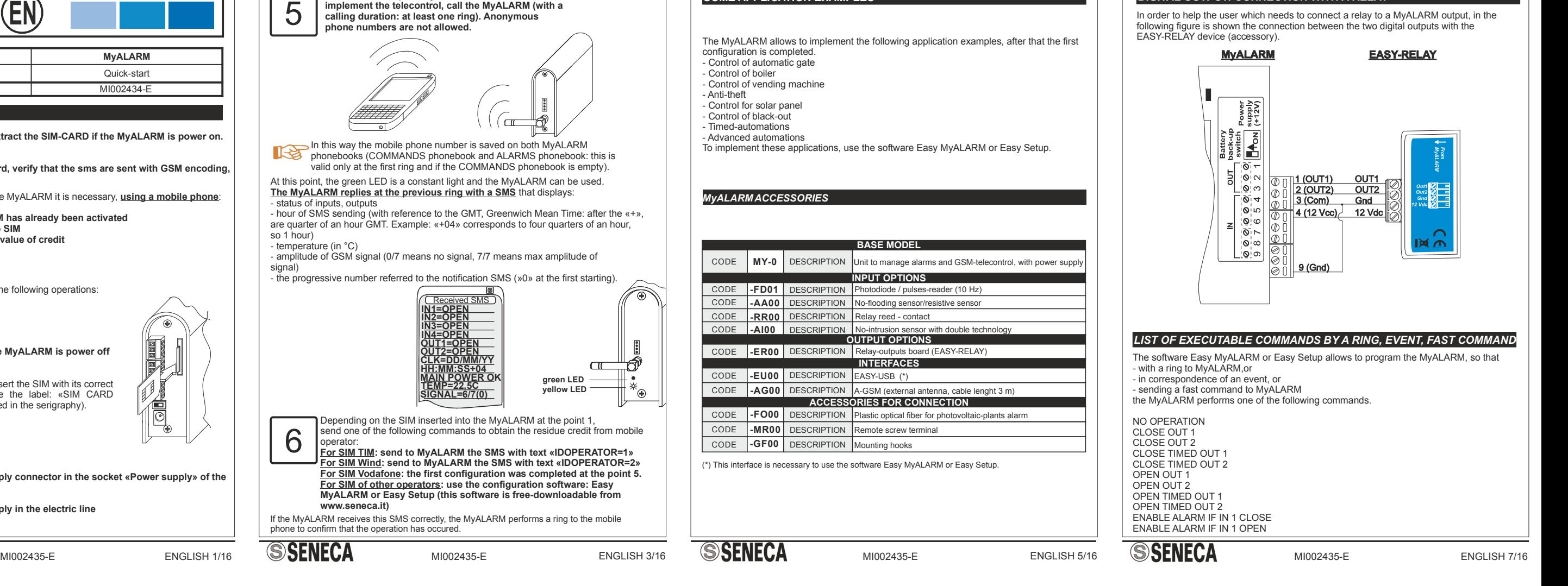

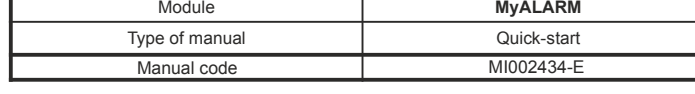

**With the mobile phone you want to use to**

- password of the MyALARM (it's a four-digits number printed in the MyALARM case, necessary for example to reset the MyALARM).Two cards are shown: the first one is referred to the SMS<br>default FAST commands, the other one can be compiled with custom commands (to modify the<br>fast commands, use the software Easy MyAL

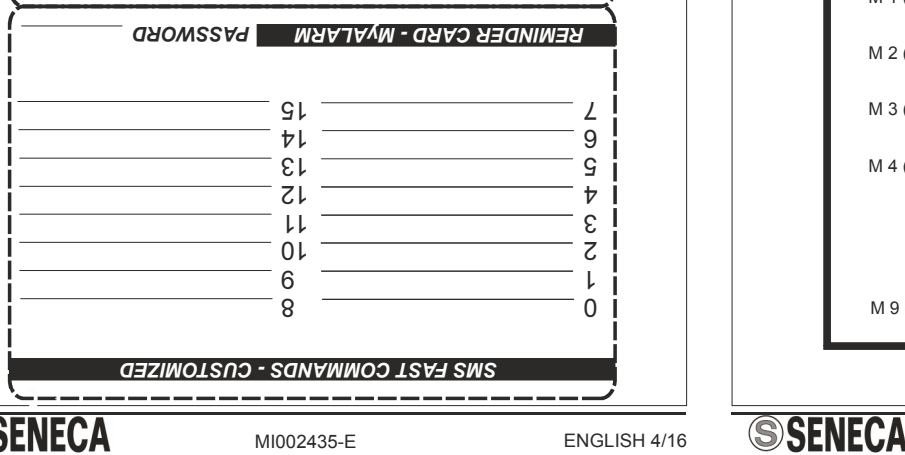

- in correspondence of an event, or - in correspondence of all event, or<br>- sending a fast command to MyALARM

# *REMINDER CARD*

signal)

The MyALARM can be controlled from a mobile phone sending SMS commands: these ones are **REMINDER CARD**<br>The MyALARM can be controlled from a mobile phone sending SMS commands: these ones are costituted by a number(SMS with text «0», «1»...up to «15»),each of them corresponds to a single operation. In particul operation.In particular, the following cards can be cut out and used as reminder about the data saved into the MyALARM: - FAST commands

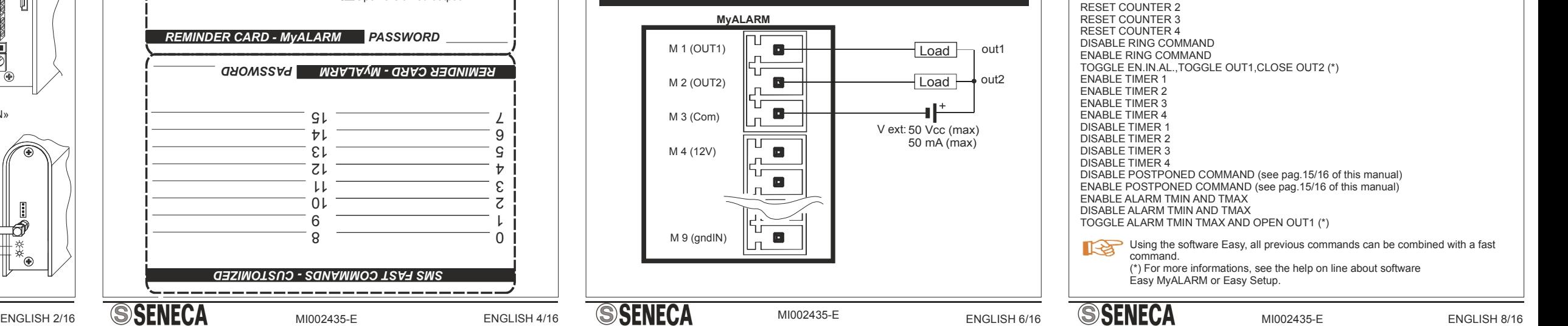

# *REMINDER CARD - MyALARM PASSWORD*

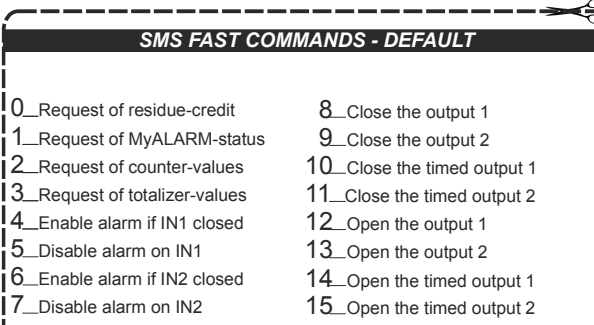

### *SOME APPLICATION EXAMPLES*

- The MyALARM allows to implement the following application examples, after that the first configuration is completed. - Control of automatic gate
- Control of boiler
- Control of vending machine
- Anti-theft
- Control for solar panel - Control of black-out
- Timed-automations
- Advanced automations

To implement these applications, use the software Easy MyALARM or Easy Setup.

# *MyALARM ACCESSORIES*

### *AN EXAMPLE OF CONNECTION ABOUT DIGITAL OUTPUTS: TWO OUTPUTS WITH EXTERNAL POWER SUPPLY*

### *LIST OF EXECUTABLE COMMANDS BY A RING, EVENT, FAST COMMAND*

The software Easy MyALARM or Easy Setup allows to program the MyALARM, so that - with a ring to MyALARM,or

the MyALARM performs one of the following commands.

NO OPERATION CLOSE OUT 1 CLOSE OUT 2 CLOSE TIMED OUT 1 CLOSE TIMED OUT 2 OPEN OUT 1 OPEN OUT 2 OPEN TIMED OUT 1 OPEN TIMED OUT 2 ENABLE ALARM IF IN 1 CLOSE ENABLE ALARM IF IN 1 OPEN

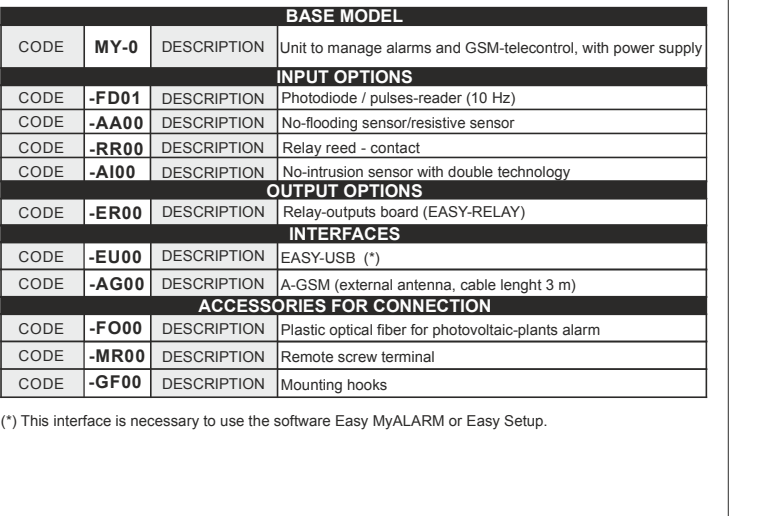

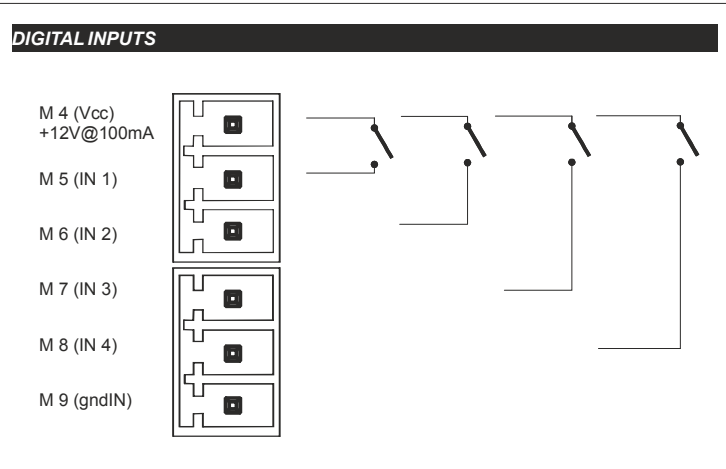

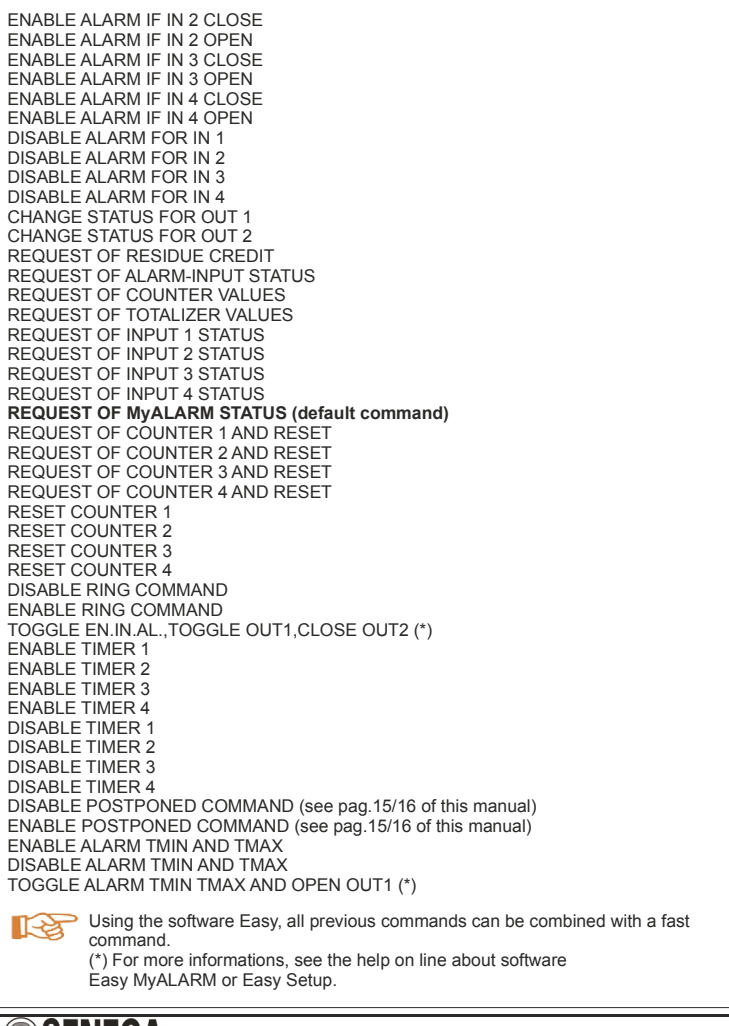

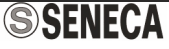

## *DIGITAL OUTPUT: CONNECTION WITH A RELAY*

In order to help the user which needs to connect a relay to a MyALARM output, in the following figure is shown the connection between the two digital outputs with the EASY-RELAY device (accessory).

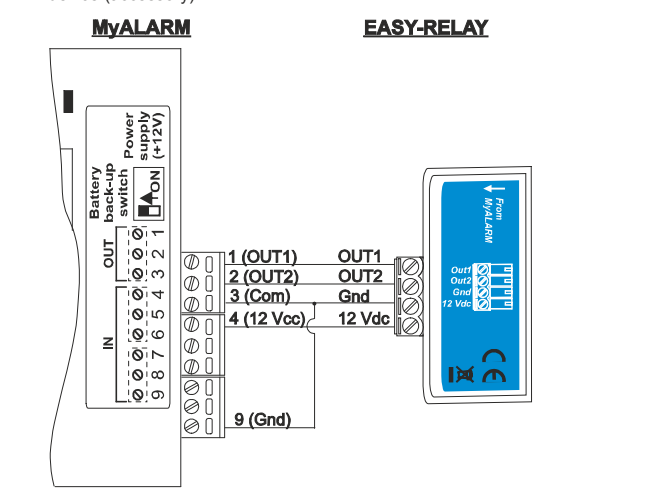

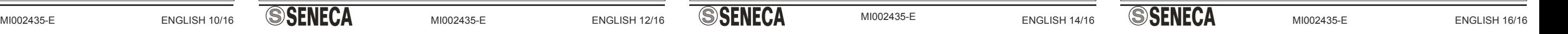

MI002435-E

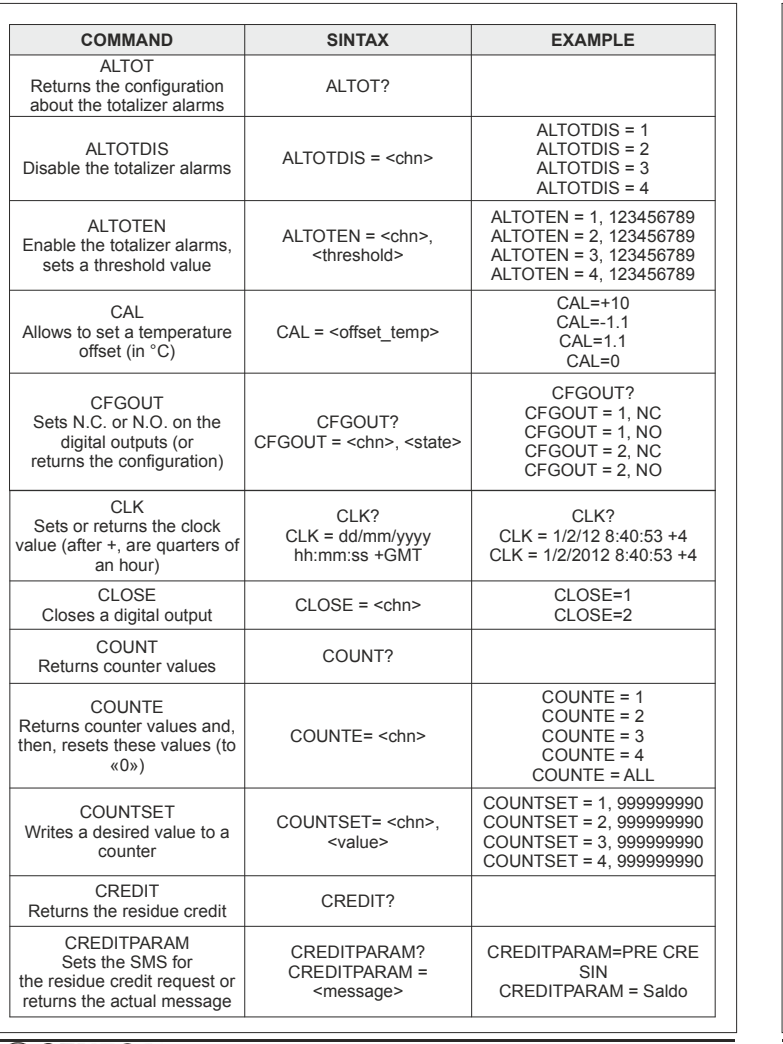

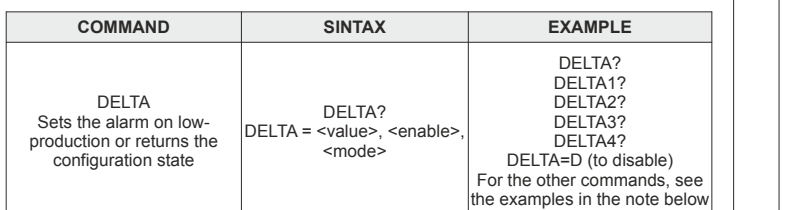

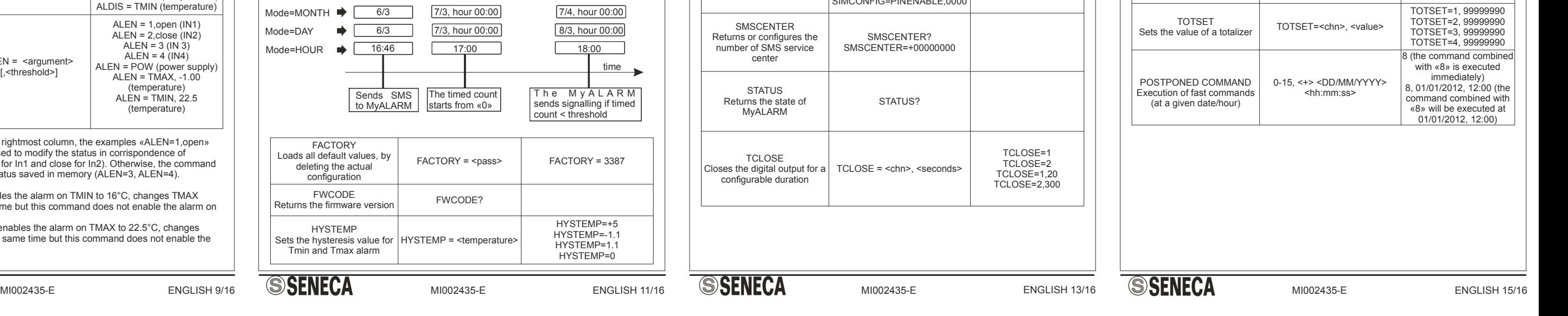

DELTA2=345,E,MONTH (enables alarm for low-production at the configurated value: if the counter of input 2 - starting from 0 for example at the day 7/3 - does not exceed the value 345 within one month, automatically an alarm DELTA2=345, E, MONTH (enables alarm for low-production at the configurated value: if the counter of input 2 - starting from 0 for example at the day 7/3 - does not exceed the value 345 within one month, automatically an a DELTA2=345,E,DAY (enables alarm for low-production at the configurated value: if the counter of input 2 - starting from 0 for example at the day 7/3 does not exceed the value 345 within the day after, automatically an alarm does not exceed the value 345 within one month, automatically an alarm<br>
big on a llin g o ccurs when the month is finished ().<br>
DELTA2=345,E,DAY (enables alarm for low-production at the configurated<br>
value: if the counter occurs when 60 minutes are finished).

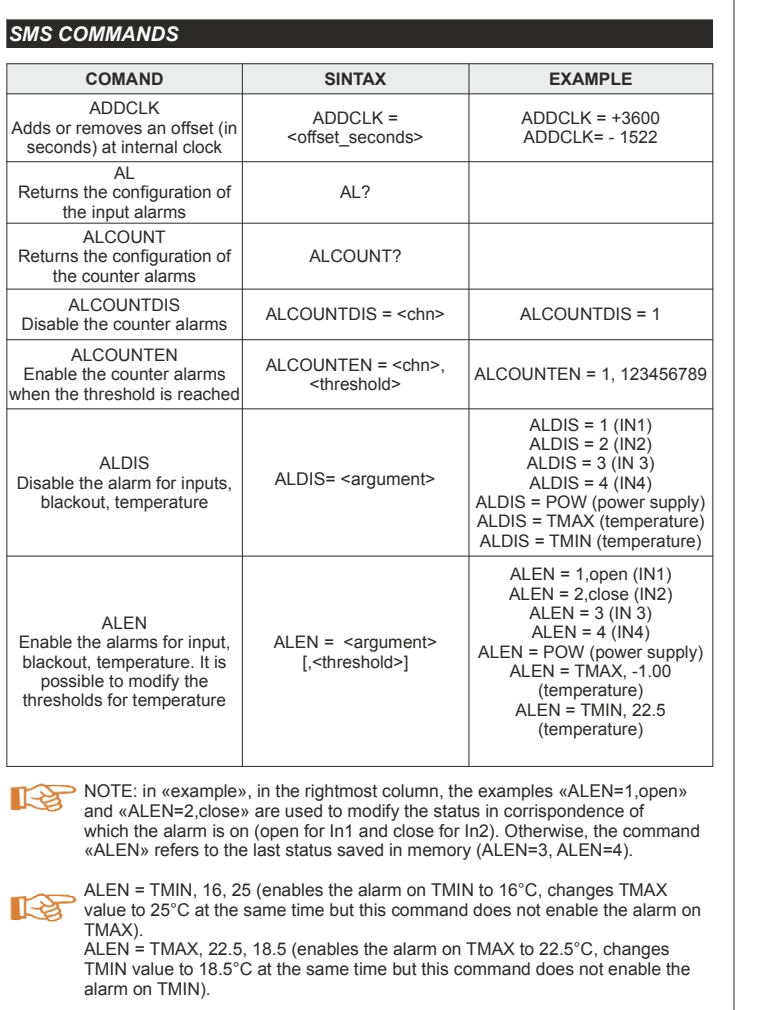

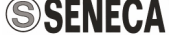

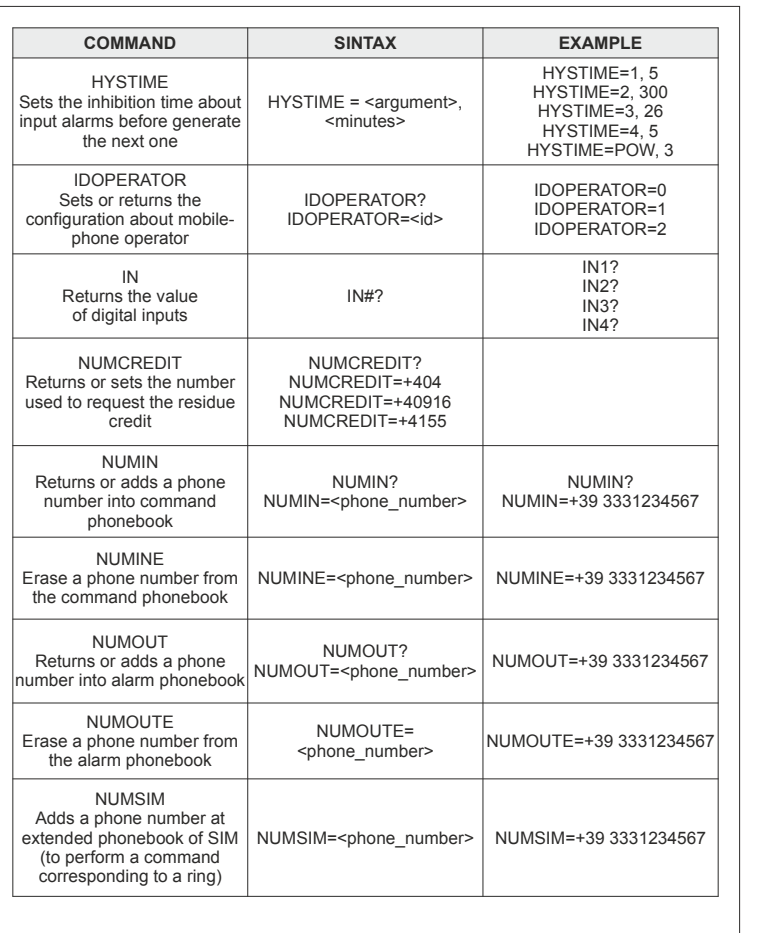

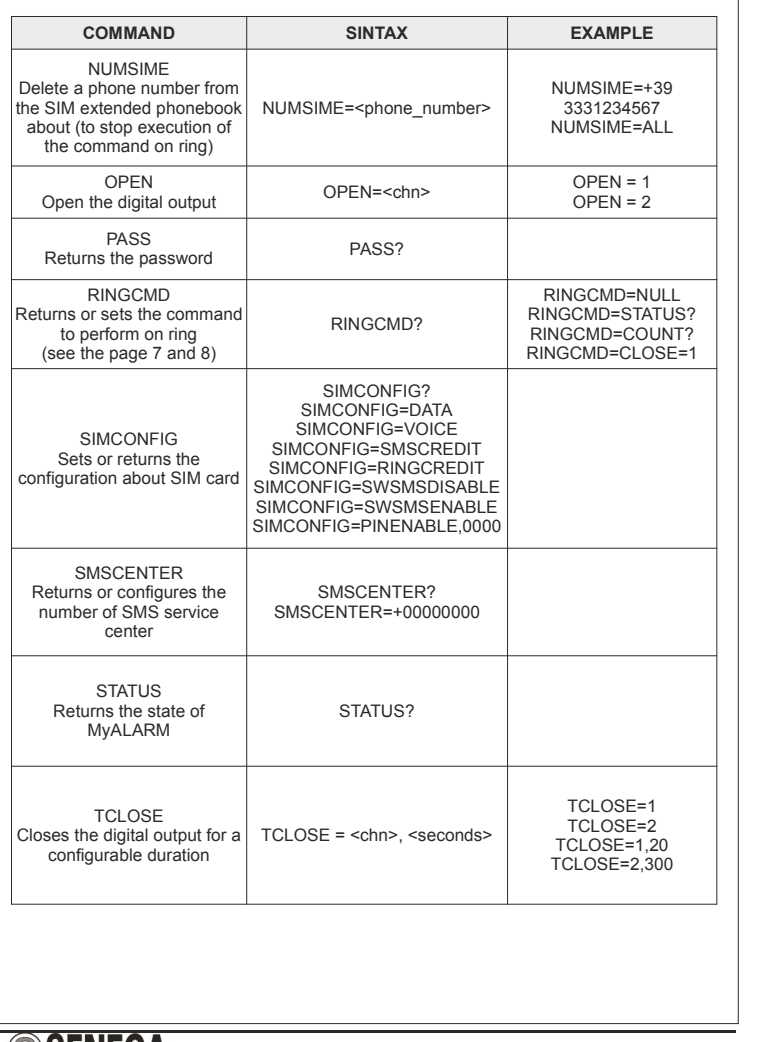

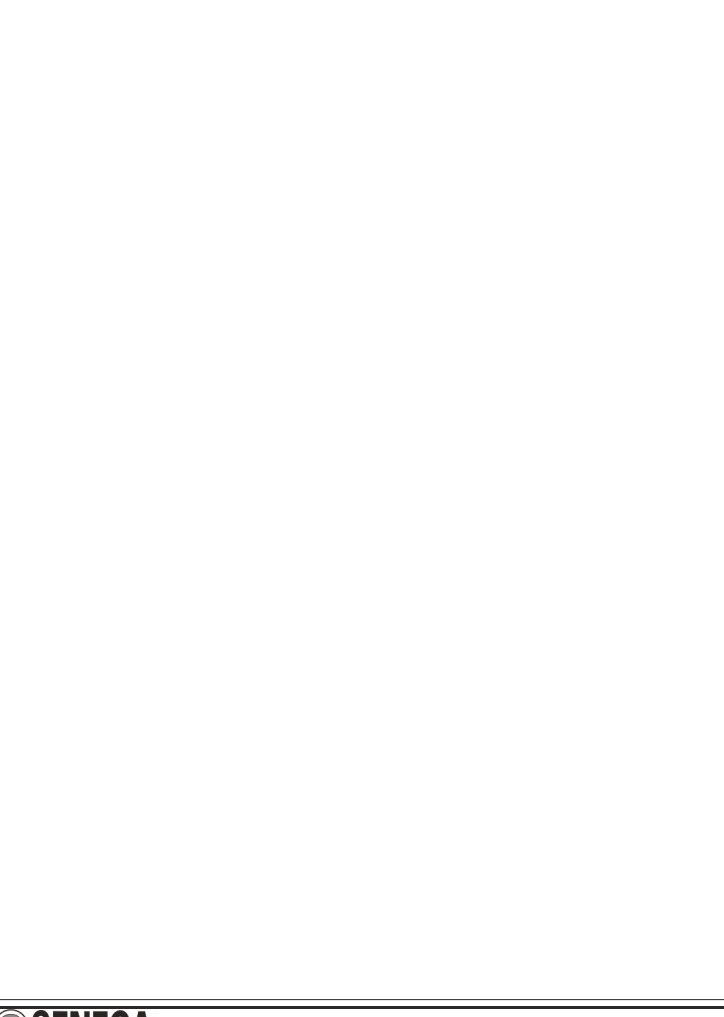

**SSENECA** 

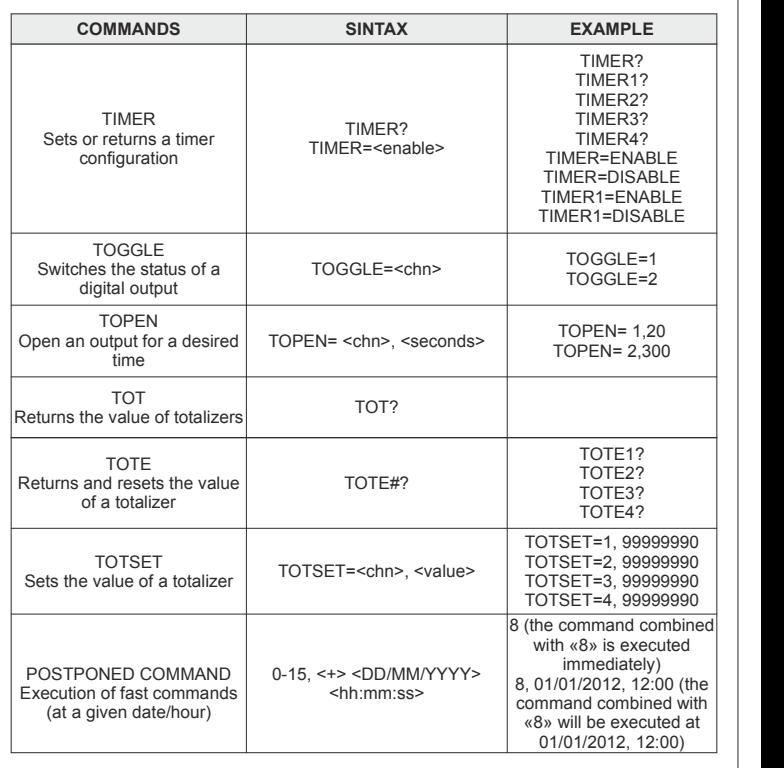

**SENECA s.r.l.** Via Austria, 26 – 35127 – PADOVA – ITALY Tel. +39.049.8705355 - 8705359 - Fax +39.049.8706287 Manuals and configuration software are available at www.seneca.it

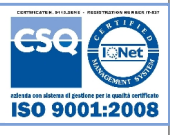

This document is property of SENECA srl. Duplication and reprodution are forbidden, if not authorized.<br>Contents of the present documentation refers to products and technologies described in it.<br>All technical data contained